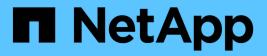

## Automate using REST APIs

SnapCenter Software 5.0

NetApp July 18, 2024

This PDF was generated from https://docs.netapp.com/us-en/snapcenter-50/scautomation/overview\_rest\_apis.html on July 18, 2024. Always check docs.netapp.com for the latest.

# **Table of Contents**

| Automate using REST APIs                                | 1  |
|---------------------------------------------------------|----|
| Overview of REST APIs                                   | 1  |
| How to access SnapCenter REST API natively              | 1  |
| REST web services foundation                            | 1  |
| Basic operational characteristics                       | 2  |
| Input variables controlling an API request              | 4  |
| Interpretation of an API response.                      | 7  |
| REST APIs supported for SnapCenter Server and plug-ins. | 10 |
| How to access REST APIs using the Swagger API web page  | 17 |
| Get started with the REST API                           | 17 |

# Automate using REST APIs

## **Overview of REST APIs**

REST APIs can be used to perform several SnapCenter management operations. REST APIs are exposed through the Swagger web page.

You can access the Swagger web page available at https://<SnapCenter\_IP\_address\_or\_name>:<SnapCenter\_port>/swagger/ to display the REST API documentation, as well as to manually issue an API call.

The plug-ins that support REST APIs are:

- Plug-in for Microsoft SQL Server
- Plug-in for SAP HANA Database
- Custom Plug-ins
- Plug-in for Oracle Database

## How to access SnapCenter REST API natively

You can access the SnapCenter REST API directly using any programming language that supports a REST client. Popular language choices include Python, PowerShell, and Java.

## **REST web services foundation**

Representational State Transfer (REST) is a style for creating distributed web applications. When applied to the design of a web services API, it establishes a set of technologies and best practices for exposing server-based resources and managing their states. It uses mainstream protocols and standards to provide a flexible foundation for managing SnapCenter.

## **Resources and state representation**

Resources are the basic components of a web-based system. When creating a REST web services application, early design tasks include:

#### Identification of system or server-based resources

Every system uses and maintains resources. A resource can be a file, business transaction, process, or administrative entity. One of the first tasks in designing an application based on REST web services is to identify the resources.

#### Definition of resource states and associated state operations

Resources are always in one of a finite number of states. The states, as well as the associated operations used to affect the state changes, should be clearly defined.

## **URI endpoints**

Every REST resource must be defined and made available using a well-defined addressing scheme. The endpoints where the resources are located and identified use a Uniform Resource Identifier (URI).

The URI provides a general framework for creating a unique name for each resource in the network. The Uniform Resource Locator (URL) is a type of URI used with web services to identify and access resources. Resources are typically exposed in a hierarchical structure similar to a file directory.

## **HTTP messages**

Hypertext Transfer Protocol (HTTP) is the protocol used by the web services client and server to exchange request and response messages about the resources.

As part of designing a web services application, HTTP methods are mapped to the resources and corresponding state management actions. HTTP is stateless. Therefore, to associate a set of related requests and responses as part of one transaction, additional information must be included in the HTTP headers carried with the request and response data flows.

## **JSON** formatting

While information can be structured and transferred between a web services client and server in several ways, the most popular option is JavaScript Object Notation (JSON).

JSON is an industry standard for representing simple data structures in plain text and is used to transfer state information describing the resources. The SnapCenter REST API uses JSON to format the data carried in the body of each HTTP request and response.

## **Basic operational characteristics**

While REST establishes a common set of technologies and best practices, the details of each API can vary based on the design choices.

## **Request and response API transaction**

Every REST API call is performed as an HTTP request to the SnapCenter Server system which generates an associated response to the client. This request and response pair is considered an API transaction.

Before using the API, you should be familiar with the input variables available to control a request and the contents of the response output.

## Support for CRUD operations

Each of the resources available through the SnapCenter REST API is accessed based on the CRUD model:

- Create
- Read
- Update
- Delete

For some of the resources, only a subset of the operations is supported.

## **Object identifiers**

Each resource instance or object is assigned a unique identifier when it is created. In most cases, the identifier is a 128-bit UUID. These identifiers are globally unique within a specific SnapCenter Server.

After issuing an API call that creates a new object instance, a URL with the associated ID is returned to the caller in the location header of the HTTP response. You can extract the identifier and use it on subsequent calls when referring to the resource instance.

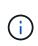

The content and internal structure of the object identifiers can change at any time. You should only use the identifiers on the applicable API calls as needed when referring to the associated objects.

## **Object instances and collections**

Depending on the resource path and HTTP method, an API call can apply to a specific object instance or a collection of objects.

## Synchronous and asynchronous operations

SnapCenter performs an HTTP request received from a client either synchronously or asynchronously.

#### Synchronous processing

SnapCenter performs the request immediately and responds with an HTTP status code of 200 or 201 if it is successful.

Every request using the method GET is always performed synchronously. In addition, requests that use POST are designed to run synchronously if they are expected to complete in less than two seconds.

#### Asynchronous processing

If an asynchronous request is valid, SnapCenter creates a background task to process the request and a job object to anchor the task. The HTTP status code 202 is returned to the caller along with the job object. You should retrieve the state of the job to determine success or failure.

Requests that use the methods POST and DELETE are designed to run asynchronously if they are expected to take more than two seconds to complete.

## Security

The security provided with the REST API is based primarily on the existing security features available with SnapCenter. The following security is used by the API:

#### **Transport Layer Security**

All traffic sent over the network between the SnapCenter Server and client is typically encrypted using TLS, based on the SnapCenter configuration settings.

#### **HTTP** authentication

At an HTTP level, basic authentication is used for the API transactions. An HTTP header with the user name and password in a base64 string is added to each request.

## Input variables controlling an API request

You can control how an API call is processed through parameters and variables set in the HTTP request.

## **HTTP** methods

The HTTP methods supported by the SnapCenter REST API are shown in the following table.

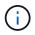

Not all the HTTP methods are available at each of the REST endpoints.

| HTTP method | Description                                                       |
|-------------|-------------------------------------------------------------------|
| GET         | Retrieves object properties on a resource instance or collection. |
| POST        | Creates a new resource instance based on the supplied input.      |
| DELETE      | Deletes an existing resource instance.                            |
| PUT         | Modifies an existing resource instance.                           |

## **Request headers**

You should include several headers in the HTTP request.

#### Content-type

If the request body includes JSON, this header should be set to application/json.

#### Accept

This header should be set to application/json.

#### Authorization

Basic authentication should be set with the user name and password encoded as a base64 string.

## **Request body**

The content of the request body varies depending on the specific call. The HTTP request body consists of one of the following:

- · JSON object with input variables
- Empty

## **Filtering objects**

When issuing an API call that uses GET, you can limit or filter the returned objects based on any attribute. For example, you can specify an exact value to match:

```
<field>=<query value>
```

In addition to an exact match, other operators are available to return a set of objects over a range of values. The SnapCenter REST API supports the filtering operators shown in the table below.

| Operator | Description              |
|----------|--------------------------|
| =        | Equal to                 |
| <        | Less than                |
| >        | Greater than             |
| ⇐        | Less than or equal to    |
| >=       | Greater than or equal to |
| UPDATE   | Or                       |
| !        | Not equal to             |
| *        | Greedy wildcard          |

You can also return a collection of objects based on whether a specific field is set or not set by using the **null** keyword or its negation **!null** as part of the query.

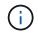

Any fields that are not set are generally excluded from matching queries.

### **Requesting specific object fields**

By default, issuing an API call using GET returns only the attributes that uniquely identify the object or objects. This minimum set of fields acts as a key for each object and varies based on the object type. You can select additional object properties using the fields query parameter in the following ways:

#### Common or standard fields

Specify **fields=**\* to retrieve the most commonly used object fields. These fields are typically maintained in local server memory or require little processing to access. These are the same properties returned for an object after using GET with a URL path key (UUID).

#### All fields

Specify **fields=**\*\* to retrieve all the object fields, including those requiring additional server processing to access.

#### **Custom field selection**

Use **fields=<field\_name>** to specify the exact field you want. When requesting multiple fields, the values must be separated using commas without spaces.

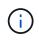

As a best practice, you should always identify the specific fields you want. You should only retrieve the set of common fields or all fields when needed. Which fields are classified as common, and returned using *fields*=\*, is determined by NetApp based on internal performance analysis. The classification of a field might change in future releases.

## Sorting objects in the output set

The records in a resource collection are returned in the default order defined by the object. You can change the order using the order\_by query parameter with the field name and sort direction as follows:

order by=<field name> asc|desc

For example, you can sort the type field in descending order followed by id in ascending order:

order\_by=type desc, id asc

- If you specify a sort field but do not provide a direction, the values are sorted in ascending order.
- When including multiple parameters, you must separate the fields with a comma.

### Pagination when retrieving objects in a collection

When issuing an API call using GET to access a collection of objects of the same type, SnapCenter attempts to return as many objects as possible based on two constraints. You can control each of these constraints using additional query parameters on the request. The first constraint reached for a specific GET request terminates the request and therefore limits the number of records returned.

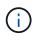

If a request ends before iterating over all the objects, the response contains the link needed to retrieve the next batch of records.

#### Limiting the number of objects

By default, SnapCenter returns a maximum of 10,000 objects for a GET request. You can change this limit using the *max\_records* query parameter. For example:

max records=20

The number of objects actually returned can be less than the maximum in effect, based on the related time constraint as well as the total number of objects in the system.

#### Limiting the time used to retrieve the objects

By default, SnapCenter returns as many objects as possible within the time allowed for the GET request. The default timeout is 15 seconds. You can change this limit using the *return\_timeout* query parameter. For example:

return\_timeout=5

The number of objects actually returned can be less than the maximum in effect, based on the related constraint on the number of objects as well as the total number of objects in the system.

#### Narrowing the result set

If needed, you can combine these two parameters with additional query parameters to narrow the result set. For example, the following returns up to 10 EMS events generated after the specified time:

time⇒ 2018-04-04T15:41:29.140265Z&max records=10

You can issue multiple requests to page through the objects. Each subsequent API call should use a new time

value based on the latest event in the last result set.

## Size properties

The input values used with some API calls as well as certain query parameters are numeric. Rather than provide an integer in bytes, you can optionally use a suffix as shown in the following table.

| Suffix | Description                                 |
|--------|---------------------------------------------|
| КВ     | KB Kilobytes (1024 bytes) or kibibytes      |
| MB     | MB Megabytes (KB x 1024 bytes) or mebibytes |
| GB     | GB Gigabytes (MB x 1024 bytes) or gibibytes |
| ТВ     | TB Terabytes (GB x 1024 byes) or tebibytes  |
| PB     | PB Petabytes (TB x 1024 byes) or pebibytes  |

## Interpretation of an API response

Each API request generates a response back to the client. You should examine the response to determine whether it was successful and retrieve additional data as needed.

## HTTP status code

The HTTP status codes used by the SnapCenter REST API are described below.

| Code | Description                                                                                                    |
|------|----------------------------------------------------------------------------------------------------|
| 200  | ОК                                                                                                    |
|      | Indicates success for calls that do not create a new object.                                                                |
| 201  | Created                                                                                                    |
|      | An object is successfully created. The location header<br>in the response includes the unique identifier for the<br>object. |
| 202  | Accepted                                                                                                    |
|      | A background job has been started to perform the request, but has not completed yet.                                        |
| 400  | Bad request                                                                                                    |
|      | The request input is not recognized or is inappropriate.                                                                    |
| 401  | Unauthorized                                                                                                    |
|      | User authentication has failed.                                                                                             |

| Code | Description                                                                                                    |
|------|----------------------------------------------------------------------------------------------------|
| 403  | Forbidden<br>Access is denied due to an authorization (RBAC)                                                                   |
|      | error.                                                                                                    |
| 404  | Not found                                                                                                    |
|      | The resource referred to in the request does not exist.                                                                        |
| 405  | Method not allowed                                                                                                    |
|      | The HTTP method in the request is not supported for the resource.                                                              |
| 409  | Conflict                                                                                                    |
|      | An attempt to create an object failed because a different object must be created first or the requested object already exists. |
| 500  | Internal error                                                                                                    |
|      | A general internal error occurred at the server.                                                                               |

## **Response headers**

Several headers are included in the HTTP response generated by the SnapCenter.

#### Location

When an object is created, the location header includes the complete URL to the new object including the unique identifier assigned to the object.

#### Content-type

This will normally be application/json.

## **Response body**

The content of the response body resulting from an API request differs based on the object, processing type, and the success or failure of the request. The response is always rendered in JSON.

#### Single object

A single object can be returned with a set of fields based on the request. For example, you can use GET to retrieve selected properties of a cluster using the unique identifier.

#### **Multiple objects**

Multiple objects from a resource collection can be returned. In all cases, there is a consistent format used, with num\_records indicating the number of records and records containing an array of the object instances. For example, you can retrieve the nodes defined in a specific cluster.

#### Job object

If an API call is processed asynchronously, a Job object is returned which anchors the background task. For example, the PATCH request used to update the cluster configuration is processed asynchronously and returns a Job object.

#### **Error object**

If an error occurs, an Error object is always returned. For example, you will receive an error when attempting to change a field not defined for a cluster.

#### Empty

In certain cases, no data is returned and the response body includes an empty JSON object.

### **Errors**

If an error occurs, an error object is returned in the response body.

#### Format

An error object has the following format:

```
"error": {
"message": "<string>",
"code": <integer>[,
"target": "<string>"]
}
```

You can use the code value to determine the general error type or category, and the message to determine the specific error. When available, the target field includes the specific user input associated with the error.

#### **Common error codes**

The common error codes are described in the following table. Specific API calls can include additional error codes.

| Code | Description                                                                               |
|------|-------------------------------------------------------------------------------------------|
| 409  | An object with the same identifier already exists.                                        |
| 400  | The value for a field has an invalid value or is missing, or an extra field was provided. |
| 400  | The operation is not supported.                                                           |
| 405  | An object with the specified identifier cannot be not found.                              |
| 403  | Permission to perform the request is denied.                                              |
| 409  | The resource is in use.                                                                   |

## **REST APIs supported for SnapCenter Server and plug-ins**

The resources available through the SnapCenter REST API are organized in categories, as displayed on the SnapCenter API documentation page. A brief description of each of the resources with the base resource paths is presented below, along with additional usage considerations where appropriate.

### Auth

You can use this API to log into the SnapCenter Server. This API returns a user authorization token that is used to authenticate subsequent requests.

### Domains

You can use APIs to perform different operations.

- · retrieve all the domains in SnapCenter
- · retrieve details of a specific domain
- register or unregister a domain
- · modify a domain

#### Jobs

You can use APIs to perform different operations.

- retrieve all the jobs in SnapCenter
- · retrieve status of a job
- · cancel or stop a job

## Settings

You can use APIs to perform different operations.

- · register, modify, or remove a credential
- · displays the credential information registered in the SnapCenter Server
- · configure notification settings
- retrieves information about the SMTP server currently configured to send email notifications and displays the name of the SMTP server, the name of the recipients, and the name of the sender
- displays multi-factor authentication (MFA) configuration of the SnapCenter Server login
- enable or disable and configure MFA for the SnapCenter Server login
- · create the configuration file required to setup MFA

## Hosts

You can use APIs to perform different operations.

• query all SnapCenter hosts

- remove one or more hosts from SnapCenter
- retrieve a host by name
- · retrieve all resources on a host
- · retrieve a resource using the resource ID
- · retrieve the plug-in configuration details
- · configure the plug-in host
- retrieve all resources of the plug-in for Microsoft SQL Server host
- retrieve all resources of the plug-in for Oracle database host
- retrieve all resources of the plug-in for custom application host
- retrieve all resources of the plug-in for SAP HANA host
- · retrieve the plug-ins installed
- · install plug-ins on an existing host
- upgrade host package
- remove plug-ins from an existing host
- add plug-in on a host
- · add or modify host
- get the signature of the Linux host
- register the signature of the Linux host
- put the host to maintenance or production mode
- start or restart the plug-in services on the host
- rename a host

### Resources

- retrieve all resources
- retrieve a resource using the resource ID
- retrieve all resources of the plug-in for Microsoft SQL Server host
- retrieve all resources of the plug-in for Oracle database host
- · retrieve all resources of the plug-in for custom application host
- · retrieve all resources of the plug-in for SAP HANA host
- retrieve a Microsoft SQL Server resource using a key
- · retrieve a custom resource using a key
- · modify a resource of the plug-in for custom application host
- · remove a resource of the plug-in for custom application host using a key
- retrieve a SAP HANA resource using a key
- modify a resource of the plug-in for SAP HANA host
- remove a resource of the plug-in for SAP HANA host using a key

- retrieve an Oracle resource using a key
- · create an Oracle application volume resource
- · modify an Oracle application volume resource
- · remove an Oracle application volume resource using a key
- · retrieve the secondary details of the Oracle resource
- · backup the Microsoft SQL Server resource using plug-in for Microsoft SQL Server
- · backup the Oracle resource using plug-in for Oracle database
- · backup the custom resource using plug-in for custom application
- · configure the SAP HANA database
- · configure the Oracle database
- · restore a SQL database backup
- restore an Oracle database backup
- · restore a custom application backup
- create a custom plug-in resource
- create a SAP HANA resource
- · protect a custom resource using plug-in for custom application
- · protect a Microsoft SQL Server resource using plug-in for Microsoft SQL Server
- · modify a protected Microsoft SQL Server resource
- · remove protection for Microsoft SQL Server resource
- · protect an Oracle resource using plug-in for Oracle database
- · modify a protected Oracle resource
- · remove protection from Oracle resource
- · clone a resource from the backup using plug-in for custom application
- · clone an Oracle application volume from the backup using plug-in for Oracle database
- · clone a Microsoft SQL Server resource from the backup using plug-in for Microsoft SQL Server
- · create a clone life cycle of a Microsoft SQL Server resource
- modify clone life cycle of a Microsoft SQL Server resource
- · delete clone life cycle of a Microsoft SQL Server resource
- · move an existing Microsoft SQL Server database from a local disk to a NetApp LUN
- · create a clone specification file for an Oracle database
- · initiate an on-demand clone refresh job of an Oracle resource
- · create an Oracle resource from the backup using the clone specification file
- restores the database to the secondary replica and joins the database back to the availability group
- create an Oracle application volume resource

#### **Backups**

- · retrieve backup details by backup name, type, plug-in, resource, or date
- retrieve all backups
- · retrieve backup details
- rename or delete backups
- mount an Oracle backup
- unmount an Oracle backup
- catalog an Oracle backup
- uncatalog an Oracle backup
- · get all the backups required to be mounted to perform point-in-time recovery

## Clones

You can use APIs to perform different operations.

- create, display, modify, and delete Oracle database clone specification file
- display Oracle database clone hierarchy
- · retrieve clone details
- retrieve all clones
- delete clones
- retrieve clone details by ID
- initiate an on-demand clone refresh job of an Oracle resource
- · clone an Oracle resource from the backup using the clone specification file

## **Clone split**

You can use APIs to perform different operations.

- · estimate the clone split operation of the cloned resource
- · retrieve the status of a clone split operation
- start or stop a clone split operation

## **Resource Groups**

- · retrieve details of all resource groups
- · retrieve the resource group by name
- · create a resource group for plug-in for custom application
- create a resource group for plug-in for Microsoft SQL Server
- · create a resource group for plug-in for Oracle database
- · modify a resource group for plug-in for custom application
- modify a resource group for plug-in for Microsoft SQL Server

- modify a resource group for plug-in for Oracle database
- create, modify, or delete clone life cycle of a resource group for plug-in for Microsoft SQL Server
- back up a resource group
- · put the resource group to maintenance or production mode
- remove a resource group

## **Policies**

You can use APIs to perform different operations.

- · retrieve policy details
- retrieve policy details by name
- delete a policy
- create a copy of an existing policy
- · create or modify policy for plug-in for custom application
- create or modify policy for plug-in for Microsoft SQL Server
- · create or modify policy for for plug-in for Oracle database
- · create or modify policy for plug-in for SAP HANA database

### Storage

You can use APIs to perform different operations.

- · retrieve all the shares
- · retrieve a share by name
- create or delete a share
- · retrieve storage details
- retrieve storage details by name
- create, modify, or delete a storage
- · discover resources on a storage cluster
- retrieve resources on a storage cluster

### Share

- · retrieve the details of a share
- · retrieve details of all the shares
- · create or delete a share on the storage
- retrieve a share by name

## Plugins

- list all the plug-ins for a host
- retrieve a Microsoft SQL Server resource using a key
- modify a custom resource using a key
- remove a custom resource using a key
- retrieve a SAP HANA resource using a key
- modify a SAP HANA resource using a key
- remove a SAP HANA resource using a key
- retrieve an Oracle resource using a key
- modify an Oracle application volume resource using a key
- remove an Oracle application volume resource using a key
- backup the Microsoft SQL Server resource using plug-in for Microsoft SQL Server and a key
- · backup the Oracle resource using plug-in for Oracle database and a key
- · backup the custom application resource using plug-in for custom application and a key
- · configure the SAP HANA database using a key
- · configure the Oracle database using a key
- · restore a custom application backup using a key
- create a custom plug-in resource
- create a SAP HANA resource
- · create an Oracle application volume resource
- protect a custom resource using plug-in for custom application
- protect a Microsoft SQL Server resource using plug-in for Microsoft SQL Server
- modify a protected Microsoft SQL Server resource
- remove protection for Microsoft SQL Server resource
- protect an Oracle resource using plug-in for Oracle database
- modify a protected Oracle resource
- remove protection from Oracle resource
- · clone a resource from the backup using plug-in for custom application
- · clone an Oracle application volume from the backup using plug-in for Oracle database
- clone a Microsoft SQL Server resource from the backup using plug-in for Microsoft SQL Server
- create a clone life cycle of a Microsoft SQL Server resource
- modify clone life cycle of a Microsoft SQL Server resource
- delete clone life cycle of a Microsoft SQL Server resource
- create a clone specification file for an Oracle database
- initiate an on-demand clone life cycle of an Oracle resource

· clone an Oracle resource from the backup using the clone specification file

## **Reports**

You can use APIs to perform different operations.

- · retrieve reports of backup, restore, and clone operations for respective plug-ins
- · add, run, delete, or modify schedules
- · retrieve data for the scheduled reports

### Alerts

You can use APIs to perform different operations.

- retrieve all the alerts
- · retrieve alerts by IDs
- · delete multiple alerts or delete an alert by ID

### Rbac

You can use APIs to perform different operations.

- · retrieve details of users, groups, and roles
- · add or delete users
- · assign user to role
- unassign user from role
- · create, modify, or delete roles
- assign group to a role
- unassign group from a role
- add or delete groups
- · create a copy of an existing role
- · assign or unassign resources to user or group

## Configuration

You can use APIs to perform different operations.

- view the configuration settings
- · modify the configuration settings

## CertificateSettings

- view the certificate status for the SnapCenter Server or plug-in host
- modify the certificate settings for the SnapCenter Server or plug-in host

## Repository

You can use APIs to perform different operations.

- · retrieve the repository backups
- · view the configuration information about the repository
- · protect and restore the SnapCenter repository
- unprotect the SnapCenter repository
- · rebuild and failover the repository

## Version

You can use this API to view the SnapCenter version.

## How to access REST APIs using the Swagger API web page

REST APIs are exposed through the Swagger web page. You can access the Swagger web page to display the SnapCenter Server REST APIs, as well as to manually issue an API call. You can use REST APIs to help manage your SnapCenter Server or to perform data protection operations.

You should know the management IP address or domain name of the SnapCenter Server on which you want to execute the REST APIs.

You do not need special permissions to run the REST API client. Any user can access the Swagger web page. The respective permissions on the objects that are accessed via the REST API are based on the user who generates the token to login to the REST API.

#### Steps

1. From a browser, enter the URL to access the Swagger web page in the format https://<SnapCenter\_IP\_address\_or\_name>:<SnapCenter\_port>/swagger/.

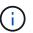

Ensure that the REST API URL does not have the following characters: +, ., %, and &.

- 2. In the **Swagger Explore** field, if the Swagger API documentation does not display automatically, type: https://<SnapCenter\_IP\_address\_or\_name>:<SnapCenter\_port>/Content/swagger/SnapCenter.yaml
- 3. Click Explore.

A list of API resource types or categories are displayed.

4. Click an API resource type to display the APIs in that resource type.

If you encounter unexpected behavior when executing SnapCenter REST APIs, you can use the log files to identify the cause and resolve the problem. You can download the log files from the SnapCenter user interface by clicking **Monitor** > **Logs** > **Download**.

## Get started with the REST API

You can quickly get started using the SnapCenter REST API. Accessing the API provides

some perspective before you begin using it with the more complex workflow processes on a live setup.

## **Hello World**

You can run a simple command on your system to get started using the SnapCenter REST API and confirm its availability.

#### Before you begin

- Ensure that the Curl utility is available on your system.
- IP address or host name of the SnapCenter Server
- User name and password for an account with authority to access the SnapCenter REST API.

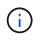

If your credentials include special characters, you need to format them in a way that is acceptable to Curl based on the shell you are using. For example, you can insert a backslash before each special character or wrap the entire username:password string in single quotes.

#### Step

At the command line interface, run the following to retrieve the plug-in information:

```
curl -X GET -u username:password -k
"https://<ip address>/api/hosts?fields=IncludePluginInfo"
```

#### Example:

```
curl -X GET -u admin:password -k
"'https://10.225.87.97/api/hosts?fields=IncludePluginInfo"
```

#### **Copyright information**

Copyright © 2024 NetApp, Inc. All Rights Reserved. Printed in the U.S. No part of this document covered by copyright may be reproduced in any form or by any means—graphic, electronic, or mechanical, including photocopying, recording, taping, or storage in an electronic retrieval system—without prior written permission of the copyright owner.

Software derived from copyrighted NetApp material is subject to the following license and disclaimer:

THIS SOFTWARE IS PROVIDED BY NETAPP "AS IS" AND WITHOUT ANY EXPRESS OR IMPLIED WARRANTIES, INCLUDING, BUT NOT LIMITED TO, THE IMPLIED WARRANTIES OF MERCHANTABILITY AND FITNESS FOR A PARTICULAR PURPOSE, WHICH ARE HEREBY DISCLAIMED. IN NO EVENT SHALL NETAPP BE LIABLE FOR ANY DIRECT, INDIRECT, INCIDENTAL, SPECIAL, EXEMPLARY, OR CONSEQUENTIAL DAMAGES (INCLUDING, BUT NOT LIMITED TO, PROCUREMENT OF SUBSTITUTE GOODS OR SERVICES; LOSS OF USE, DATA, OR PROFITS; OR BUSINESS INTERRUPTION) HOWEVER CAUSED AND ON ANY THEORY OF LIABILITY, WHETHER IN CONTRACT, STRICT LIABILITY, OR TORT (INCLUDING NEGLIGENCE OR OTHERWISE) ARISING IN ANY WAY OUT OF THE USE OF THIS SOFTWARE, EVEN IF ADVISED OF THE POSSIBILITY OF SUCH DAMAGE.

NetApp reserves the right to change any products described herein at any time, and without notice. NetApp assumes no responsibility or liability arising from the use of products described herein, except as expressly agreed to in writing by NetApp. The use or purchase of this product does not convey a license under any patent rights, trademark rights, or any other intellectual property rights of NetApp.

The product described in this manual may be protected by one or more U.S. patents, foreign patents, or pending applications.

LIMITED RIGHTS LEGEND: Use, duplication, or disclosure by the government is subject to restrictions as set forth in subparagraph (b)(3) of the Rights in Technical Data -Noncommercial Items at DFARS 252.227-7013 (FEB 2014) and FAR 52.227-19 (DEC 2007).

Data contained herein pertains to a commercial product and/or commercial service (as defined in FAR 2.101) and is proprietary to NetApp, Inc. All NetApp technical data and computer software provided under this Agreement is commercial in nature and developed solely at private expense. The U.S. Government has a non-exclusive, non-transferrable, nonsublicensable, worldwide, limited irrevocable license to use the Data only in connection with and in support of the U.S. Government contract under which the Data was delivered. Except as provided herein, the Data may not be used, disclosed, reproduced, modified, performed, or displayed without the prior written approval of NetApp, Inc. United States Government license rights for the Department of Defense are limited to those rights identified in DFARS clause 252.227-7015(b) (FEB 2014).

#### **Trademark information**

NETAPP, the NETAPP logo, and the marks listed at http://www.netapp.com/TM are trademarks of NetApp, Inc. Other company and product names may be trademarks of their respective owners.